## X12 ETD Library User's Guide

Release 5.0.5 for Schema Run-time Environment (SRE)

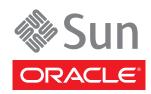

Copyright © 2005, 2010, Oracle and/or its affiliates. All rights reserved.

This software and related documentation are provided under a license agreement containing restrictions on use and disclosure and are protected by intellectual property laws. Except as expressly permitted in your license agreement or allowed by law, you may not use, copy, reproduce, translate, broadcast, modify, license, transmit, distribute, exhibit, perform, publish, or display any part, in any form, or by any means. Reverse engineering, disassembly, or decompilation of this software, unless required by law for interoperability, is prohibited.

The information contained herein is subject to change without notice and is not warranted to be error-free. If you find any errors, please report them to us in writing.

If this is software or related software documentation that is delivered to the U.S. Government or anyone licensing it on behalf of the U.S. Government, the following notice is applicable:

U.S. GOVERNMENT RIGHTS Programs, software, databases, and related documentation and technical data delivered to U.S. Government customers are "commercial computer software" or "commercial technical data" pursuant to the applicable Federal Acquisition Regulation and agency-specific supplemental regulations. As such, the use, duplication, disclosure, modification, and adaptation shall be subject to the restrictions and license terms set forth in the applicable Government contract, and, to the extent applicable by the terms of the Government contract, the additional rights set forth in FAR 52.227-19, Commercial Computer Software License (December 2007). Oracle USA, Inc., 500 Oracle Parkway, Redwood City, CA 94065.

This software or hardware is developed for general use in a variety of information management applications. It is not developed or intended for use in any inherently dangerous applications, including applications which may create a risk of personal injury. If you use this software or hardware in dangerous applications, then you shall be responsible to take all appropriate fail-safe, backup, redundancy, and other measures to ensure the safe use. Oracle Corporation and its affiliates disclaim any liability for any damages caused by use of this software or hardware in dangerous applications.

Oracle and Java are registered trademarks of Oracle and/or its affiliates. Other names may be trademarks of their respective owners.

AMD, Opteron, the AMD logo, and the AMD Opteron logo are trademarks or registered trademarks of Advanced Micro Devices. Intel and Intel Xeon are trademarks or registered trademarks of Intel Corporation. All SPARC trademarks are used under license and are trademarks or registered trademarks of SPARC International, Inc. UNIX is a registered trademark licensed through X/Open Company, Ltd.

This software or hardware and documentation may provide access to or information on content, products, and services from third parties. Oracle Corporation and its affiliates are not responsible for and expressly disclaim all warranties of any kind with respect to third-party content, products, and services. Oracle Corporation and its affiliates will not be responsible for any loss, costs, or damages incurred due to your access to or use of third-party content, products, or services.

Version 20101013162849.

## **Contents**

| List of Tables                                                               | 6        |
|------------------------------------------------------------------------------|----------|
| List of Figures                                                              | 7        |
| Chapter 1                                                                    |          |
| Introduction                                                                 | 8        |
| Overview                                                                     | 8        |
| Intended Reader                                                              | 8        |
| Supported Operating Systems                                                  | 8        |
| Chapter 2                                                                    |          |
| X12 Overview                                                                 | 9        |
| Introduction to X12                                                          | 9        |
| What Is X12? What Is a Message Structure?                                    | 9        |
| Components of an X12 Envelope                                                | 10       |
| Data Elements                                                                | 11       |
| Segments                                                                     | 11       |
| Loops                                                                        | 11       |
| Delimiters                                                                   | 11       |
| Structure of an X12 Envelope                                                 | 12       |
| Transaction Set (ST/SE) Functional Group (GS/GE)                             | 14<br>15 |
| Interchange Envelope (ISA/IEA)                                               | 16       |
| Control Numbers                                                              | 17       |
| ISA13 (Interchange Control Number)                                           | 17       |
| GS06 (Functional Group Control Number) ST02 (Transaction Set Control Number) | 18<br>18 |
| Backward Compatibility                                                       | 18       |
| Messages                                                                     | 18       |
| Example of EDI Usage                                                         | 27       |
| Overview of EDI Payments Processing                                          | 28       |
| Types of Information that Is Exchanged Electronically                        | 28       |

| Transfer of Funds                                                           | 29<br>29 |
|-----------------------------------------------------------------------------|----------|
| Payment-Related EDI Transactions                                            | 30       |
| Acknowledgment Types TA1, Interchange Acknowledgment                        | 30<br>30 |
| 997, Functional Acknowledgment                                              | 30       |
| Application Acknowledgments                                                 | 31       |
| Key Parts of EDI Processing Logic                                           | 31       |
| Structures                                                                  | 32       |
| Validations, Translations, Enveloping, Acknowledgments                      | 32       |
| X12 Acknowledgments in e*Xchange Partner Manager Trading Partner Agreements | 32<br>32 |
| Additional Information                                                      | 33       |
| Chapter 3                                                                   |          |
| X12 Template Installation                                                   | 34       |
| X12 Libraries                                                               | 34       |
| Installation Procedure                                                      | 34       |
| X12 Files and Folders                                                       | 36       |
| X12 Folder Structure Created by Installation                                | 36       |
| X12 Files<br>File Names                                                     | 36<br>36 |
| Transaction Template File Names—Monk                                        | 36       |
| Segment Template File Names—Monk                                            | 37       |
| Transaction Template File Names—Java                                        | 37       |
| Customizing a Monk Message Structure                                        | 38       |
| Chapter 4                                                                   |          |
| Working With the Java X12 ETDs                                              | 39       |
| Customizing a Java ETD                                                      | 39       |
| Viewing an X12 Java ETD in the ETD Editor                                   | 40       |
| Setting the Delimiters                                                      | 40       |
| Running Validation in the Java Collaboration Rules Component                | 43       |
| Creating a Collaboration Rule to Validate a Java ETD                        | 44       |
| Alternative Formats: ANSI and XML XML Format for X12                        | 44<br>45 |
| Setting the Java Collaboration to XML Output                                | 46       |
| Possible Differences in Output When Using Pass-Through                      | 48       |

| Chapter 5                                                |           |
|----------------------------------------------------------|-----------|
| X12 ETD Library Java Methods                             | 49        |
| setDefaultX12Delimiters                                  | 49        |
| getSegmentTerminator                                     | 50        |
| setSegmentTerminator                                     | 51        |
| getElementSeparator<br>setElementSeparator               | 51<br>52  |
| getSubelementSeparator                                   | 52        |
| setSubelementSeparator                                   | 53        |
| getRepetitionSeparator                                   | 54        |
| setRepetitionSeparator                                   | 54<br>55  |
| validate (no parameters)<br>validate (boolean parameter) | 56        |
| setXMLOutput (boolean isXML)                             | 56        |
| marshal (boolean parameter)                              | 57        |
| Appendix A                                               |           |
| Implementation Tips                                      | <b>59</b> |
| Running the Command-Line Java Tester                     | 59        |
| Setting the Classpath                                    | 60        |
| Syntax                                                   | 60        |
| Example                                                  | 60        |
| Running the utility with the classpath already set       | 61        |
| Setting the classpath and running the utility            | 61        |
| Index                                                    | 62        |

## **List of Tables**

| Table 1 | Default Delimiters in X12 ETD Library     | 12 |
|---------|-------------------------------------------|----|
| Table 2 | Transactions Included in X12 Version 5010 | 18 |
| Table 3 | Key Parts of EDI Processing               | 31 |

# **List of Figures**

| Figure 1  | X12 Envelope Schematic                                     | 13 |
|-----------|------------------------------------------------------------|----|
| Figure 2  | X12 997 Segment Table                                      | 14 |
| Figure 3  | X12 997 Viewed in Monk ETD Editor                          | 14 |
| Figure 4  | Example of a Transaction Set Header (ST)                   | 15 |
| Figure 5  | Example of a Transaction Set Trailer (SE)                  | 15 |
| Figure 6  | Example of a Functional Group Header (GS)                  | 16 |
| Figure 7  | Example of a Functional Group Trailer (GE)                 | 16 |
| Figure 8  | Example of an Interchange Header (ISA)                     | 17 |
| Figure 9  | Example of an Interchange Trailer (IEA)                    | 17 |
| Figure 10 | Java X12 270 In the ETD Editor                             | 40 |
| Figure 11 | Setting Delimiters in a Java Collaboration Rules Component | 42 |
| Figure 12 | Parameters for Method Dialog Box                           | 43 |
| Figure 13 | Parameters for Method Dialog Box Showing Delimiter Value   | 43 |
| Figure 14 | XML X12 DTD                                                | 45 |
| Figure 15 | X12 997 Functional Acknowledgment—XML                      | 46 |
| Figure 16 | X12 997 Functional Acknowledgment—ANSI Format              | 46 |
| Figure 17 | Setting the Output to XML in the Java X12 Collaboration    | 47 |
| Figure 18 | Specifying the Parameter for setXMLOutput ()               | 47 |

## Introduction

This chapter introduces you to the X12 ETD Library User's Guide.

#### 1.1 Overview

Each of the e\*Gate Event Type Definition (ETD) libraries contains sets of pre-built structures for industry-standard formats. e\*Gate ETD files are message format definitions in two formats:

- Java
- Monk

The X12 ETD library contains message definitions for X12 messages. This document gives a brief overview of X12 and the X12 message structures provided with e\*Gate, and provides information on installing and using the X12 ETD libraries.

#### 12 Intended Reader

The reader of this guide is presumed to be a developer or system administrator with responsibility for maintaining the e\*Gate<sup>TM</sup> system or the eBusiness Integration Suite, to have expert-level knowledge of Windows operations and administration, and to be thoroughly familiar with Microsoft Windows graphical user interfaces.

## 1.3 Supported Operating Systems

For information about the operating systems supported by the e\*Gate Integrator system, see the **readme.txt** file provided on the installation media.

**Note: UNIX Systems**—This guide uses the backslash ("\") as the separator within path names. If you are working on a UNIX system, please make the appropriate substitutions.

## X12 Overview

This chapter provides the following information:

- An overview of X12, including the structure of an X12 envelope, data elements, and syntax.
- An explanation of how to use the generic message structures provided as an add-on to e\*Gate to help you quickly create the structures you need for various X12 transactions.
- An example of how X12 is used in payment processing.

### 2.1 Introduction to X12

The following sections provide an introduction to X12 and the message structures that comprise the X12 ETD Library.

#### 2.1.1. What Is X12?

X12 is an EDI (electronic data interchange) standard, developed for the electronic exchange of machine-readable information between businesses.

The Accredited Standards Committee (ASC) X12 was chartered by the American National Standards Institute (ANSI) in 1979 to develop uniform standards for interindustry electronic interchange of business transactions—electronic data interchange (EDI). The result was the X12 standard.

The X12 body develops, maintains, interprets, and promotes the proper use of the ASC standard. Data Interchange Standards Association (DISA) publishes the X12 standard and the UN/EDIFACT standard. The X12 body comes together three times a year to develop and maintain EDI standards. Its main objective is to develop standards to facilitate electronic interchange relating to business transactions such as order placement and processing, shipping and receiving information, invoicing, and payment information.

The X12 EDI standard is used for EDI within the United States. UN/EDIFACT is broadly used in Europe and other parts of the world.

X12 was originally intended to handle large batches of transactions. However, it has been extended to encompass real-time processing (transactions sent individually as

they are ready to send, rather than held for batching) for some healthcare transactions to accommodate the healthcare industry.

### 2.1.2. What Is a Message Structure?

The term *message structure* (also called a transaction set structure) refers to the way in which data elements are organized and related to each other for a particular EDI transaction.

In e\*Gate, a message structure is called an Event Type Definition (ETD). Each message structure (ETD) consists of the following:

Physical hierarchy

The predefined way in which envelopes, segments, and data elements are organized to describe a particular X12 EDI transaction.

Delimiters

The specific predefined characters that are used to mark the beginning and end of envelopes, segments, and data elements.

Properties

The characteristics of a data element, such as the length of each element, default values, and indicators that specify attributes of a data element—for example, whether it is required, optional, or repeating.

The transaction set structure of an invoice that is sent from one trading partner to another defines the header, trailer, segments, and data elements required by invoice transactions. Installation of X12 templates for a specific version includes transaction set structures for each of the transactions available in that version. You can use these structures as provided, or customize them to suit your business needs.

e\*Xchange Partner Manager uses e\*Gate Event Type Definitions, which are based on the X12 message structures, to verify that the data in the messages coming in or going out is in the correct format. There is a message structure for each X12 transaction.

The list of transactions provided is different for each version of X12. This book uses Version 4010 as an example in illustrating how to install and work with X12 templates.

## 2.2 Components of an X12 Envelope

X12 messages are all ASCII text, with the exception of the BIN segment which is binary. Each X12 message is made up of a combination of the following elements:

- Data elements
- Segments
- Loops

Elements are separated by delimiters.

More information on each of these is provided below.

#### 2.2.1. Data Elements

The data element is the smallest named unit of information in the X12 standard. Data elements can be broken down into two types. The distinction between the two is strictly a matter of how they are used. The two types are:

Simple

If a data element occurs in a segment outside the defined boundaries of a composite data structure it is called a simple data element.

Composite

If a data element occurs as an ordinally positioned member of a composite data structure it is called a composite data element.

Each data element has a unique reference number; it also has a name, description, data type, and minimum and maximum length.

### 2.2.2. Segments

A segment is a logical grouping of data elements. In X12, the same segment can be used for different purposes. This means that a field's meaning can change based on the segment. For example:

- The NM1 segment is for *any* name (patient, provider, organization, doctor)
- The DTP segment is for any date (date of birth, discharge date, coverage period)

For more information on the X12 enveloping segments, refer to "Structure of an X12 Envelope" on page 12.

### 2.2.3. **Loops**

Loops are sets of repeating ordered segments. In X12 you can locate elements by specifying:

- The transaction set (for example, 270)
- The loop (for example, "loop 1000" or "info. receiver loop")
- The occurrence of the loop
- The segment (for example, BGN)
- The field number (for example, 01)
- The occurrence of the segment (if it is a repeating segment)

#### 2.2.4. **Delimiters**

In an X12 message, the various delimiters act as syntax, dividing up the different elements of a message. The delimiters used in the message are defined in the

interchange control header, the outermost layer enveloping the message. For this reason, there is flexibility in the delimiters that are used.

No suggested delimiters are recommended as part of the X12 standards, but the industry-specific implementation guides do have recommended delimiters.

The default delimiters used by the X12 ETD Library are the same as those recommended by the industry-specific implementation guides. These delimiters are shown in Table 1.

 Table 1
 Default Delimiters in X12 ETD Library

| Type of Delimiter                             | Default Value |
|-----------------------------------------------|---------------|
| Segment terminator                            | ~ (tilde)     |
| Data element separator                        | * (asterisk)  |
| Subelement (component) separator              | : (colon)     |
| Repetition separator (version 4020 and later) | + (plus sign) |

Within e\*Xchange Partner Manager, delimiters are specified at the outer envelope level. The delimiters you define are applied to all transaction types.

If you do not specify delimiters, e\*Xchange expects the default delimiters as shown in Table 1.

**Note:** It is important to note that errors could result if the transmitted data itself includes any of the characters that have been defined as delimiters. Specifically, the existence of asterisks within transmitted application data is a known issue in X12, and can cause problems with translation.

## 2.3 Structure of an X12 Envelope

The rules applying to the structure of an X12 envelope are very strict, to ensure the integrity of the data and the efficiency of the information exchange.

The actual X12 message structure has three main levels. From the highest to the lowest they are:

- Interchange Envelope
- Functional Group
- Transaction Set

A schematic of X12 envelopes is shown in Figure 1. Each of these levels is explained in more detail in the following sections.

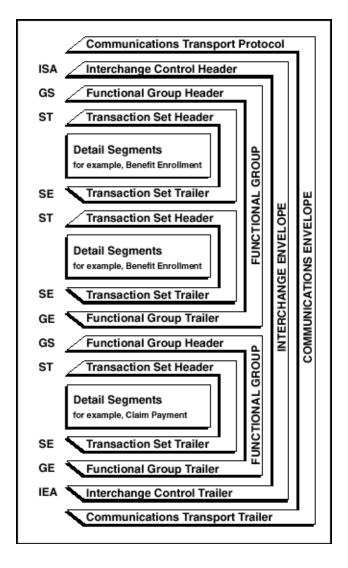

Figure 1 X12 Envelope Schematic

*Note:* The above schematic is from Appendix B of an X12 Implementation Guide.

Figure 2 shows the standard segment table for an X12 997 (Functional Acknowledgment) as it appears in the X12 standard and in most industry-specific implementation guides.

Figure 2 X12 997 Segment Table

Table 1 - Header

| POS.# | SEG. ID | NAME                              | REQ. DES. | MAX USE | LOOP REPEAT |
|-------|---------|-----------------------------------|-----------|---------|-------------|
| 010   | ST      | Transaction Set Header            | М         | 1       |             |
| 020   | AK1     | Functional Group Response Header  | М         | 1       |             |
|       |         | LOOP ID - AK2                     |           |         | 999999      |
| 030   | AK2     | Transaction Set Response Header   | 0         | 1       |             |
|       |         | LOOP ID - AK2/AK3                 |           |         | 999999      |
| 040   | AK3     | Data Segment Note                 | 0         | 1       |             |
| 050   | AK4     | Data Element Note                 | 0         | 99      |             |
| 060   | AK5     | Transaction Set Response Trailer  | М         | 1       |             |
| 070   | AK9     | Functional Group Response Trailer | М         | 1       |             |
| 080   | SE      | Transaction Set Trailer           | М         | 1       |             |

Figure 3 shows the same transaction as viewed in the Monk ETD Editor in e\*Gate.

Figure 3 X12 997 Viewed in Monk ETD Editor

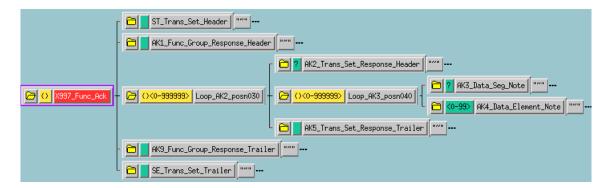

#### 2.3.1. Transaction Set (ST/SE)

Each transaction set (also called a transaction) contains three things:

- A transaction set header
- A transaction set trailer
- A single message, enveloped within the header and footer

The transaction has a three-digit code, a text title, and a two-letter code; for example, **997**, **Functional Acknowledgment (FA)**.

The transaction is comprised of logically related pieces of information, grouped into units called segments. For example, one segment used in the transaction set might convey the address: city, state, ZIP code, and other geographical information. A transaction set can contain multiple segments. For example, the address segment could be used repeatedly to convey multiple sets of address information.

The X12 standard defines the sequence of segments in the transaction set and also the sequence of elements within each segment. The relationship between segments and elements could be compared to the relationship between records and fields in a database environment.

**Figure 4** Example of a Transaction Set Header (ST)

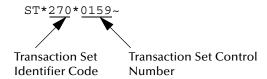

Figure 5 Example of a Transaction Set Trailer (SE)

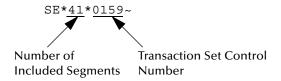

### 2.3.2. Functional Group (GS/GE)

A functional group is comprised of one or more transaction sets, all of the same type, that can be batched together in one transmission. The functional group is defined by the header and trailer; the Functional Group Header (GS) appears at the beginning, and the Functional Group Trailer (GE) appears at the end. Many transaction sets can be included in the functional group, but all transactions must be of the same type.

Within the functional group, each transaction set is assigned a functional identifier code, which is the first data element of the header segment. The transaction sets that comprise a specific functional group are identified by this functional ID code.

The functional group header (GS) segment contains the following information:

- Functional ID code (the two-letter transaction code; for example, PO for an 850 Purchase Order, HS for a 270 Eligibility, Coverage or Benefit Inquiry) to indicate the type of transaction in the functional group
- Identification of sender and receiver
- Control information (the functional group control numbers in the header and trailer segments must be identical)
- Date and time

The functional group trailer (GE) segment contains the following information:

- Number of transaction sets included
- Group control number (originated and maintained by the sender)

**Figure 6** Example of a Functional Group Header (GS)

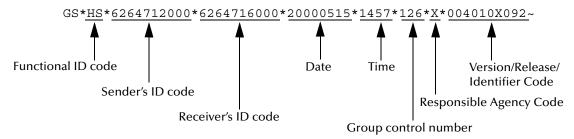

Figure 7 Example of a Functional Group Trailer (GE)

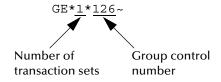

### 2.3.3. Interchange Envelope (ISA/IEA)

The interchange envelope is the wrapper for all the data to be sent in one batch. It can contain multiple functional groups. This means that transactions of different types can be included in the interchange envelope, with each type of transaction stored in a separate functional group.

The interchange envelope is defined by the header and trailer; the Interchange Control Header (ISA) appears at the beginning, and the Interchange Control Trailer (IEA) appears at the end.

As well as enveloping one or more functional groups, the interchange header and trailer segments include the following information:

- Data element separators and data segment terminator
- Identification of sender and receiver
- Control information (used to verify that the message was correctly received)
- Authorization and security information, if applicable

The sequence of information that is transmitted is as follows:

- Interchange header
- Optional interchange-related control segments
- Actual message information, grouped by transaction type into functional groups
- Interchange trailer

Figure 8 Example of an Interchange Header (ISA)

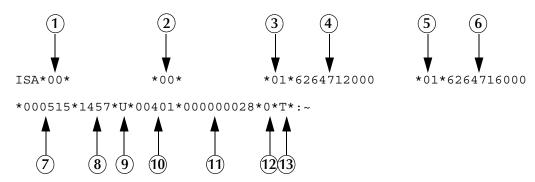

Interchange Header Segments from Figure 8:

- 1 Authorization Information Qualifier
- 2 Security Information Qualifier
- 3 Interchange ID Qualifier
- 4 Interchange Sender ID
- 5 Interchange ID Qualifier
- 6 Interchange Receiver ID
- 7 Date

- 8 Time
- 9 Repetition Separator
- **10**Interchange Control Version Number
- 11Interchange Control Number
- 12Acknowledgment Requested
- 13Usage Indicator

Figure 9 Example of an Interchange Trailer (IEA)

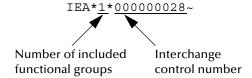

#### 2.3.4. Control Numbers

The X12 standard includes a control number for each enveloping layer:

- ISA13—Interchange Control Number
- GS06—Functional Group Control Number
- ST02—Transaction Set Control Number

The control numbers act as identifiers, useful in message identification and tracking. The e\*Xchange Partner Manager includes a flag for each control number, so you can choose not to assign control numbers to outgoing messages and not to store control numbers on incoming messages.

### ISA13 (Interchange Control Number)

The ISA13 is assigned by the message sender. It must be unique for each interchange. This is the primary means used by e\*Xchange Partner Manager to identify an individual interchange.

#### **GS06** (Functional Group Control Number)

The GS06 is assigned by the sender. It must be unique within the Functional Group assigned by the originator for a transaction set.

**Note:** The Functional Group control number GS06 in the header must be identical to the same data element in the associated Functional Group trailer, GE02.

#### ST02 (Transaction Set Control Number)

The ST02 is assigned by the sender, and is stored in the transaction set header. It must be unique within the Functional Group.

Note: The control number in ST02 must be identical with the SE02 element in the transaction set trailer, and must be unique within a Functional Group (GS-GE). Once you have defined a value for SE02, e\*Xchange Partner Manager uses the same value for SE02.

## 2.4 Backward Compatibility

Each version of X12 is slightly different. Each new version has some new transactions; in addition, existing transactions might have changed.

New versions of X12 are usually backward compatible; however, this is not a requirement of the X12 rules. You should not expect different versions of X12 to be backward compatible, but you can expect that when you analyze the differences only a few changes are required in the message structures.

**Note:** In this context backward compatible means that software that parses one version might not be able to parse the next version, even if the software ignores any unexpected new segments, data elements at the end of segments, and sub-elements at the end of composite data elements. Not backward compatible means that required segments can disappear entirely, data elements can change format and usage, and required data elements can become optional.

### 2.5 Messages

An example of an X12 version is shown in Table 2. This table lists the transactions that comprise X12 version 5010.

**Table 2** Transactions Included in X12 Version 5010

| Number | Title                      |  |
|--------|----------------------------|--|
| 100    | Insurance Plan Description |  |
| 101    | Name and Address Lists     |  |

 Table 2
 Transactions Included in X12 Version 5010 (Continued)

| Number | Title                                                           |  |
|--------|-----------------------------------------------------------------|--|
| 102    | Associated Data                                                 |  |
| 103    | Abandoned Property Filings                                      |  |
| 104    | Air Shipment Information                                        |  |
| 105    | Business Entity Filings                                         |  |
| 106    | Motor Carrier Rate Proposal                                     |  |
| 107    | Request for Motor Carrier Rate Proposal                         |  |
| 108    | Response to a Motor Carrier Rate Proposal                       |  |
| 109    | Vessel Content Details                                          |  |
| 110    | Air Freight Details and Invoice                                 |  |
| 112    | Property Damage Report                                          |  |
| 113    | Election Campaign and Lobbyist Reporting                        |  |
| 120    | Vehicle Shipping Order                                          |  |
| 121    | Vehicle Service                                                 |  |
| 124    | Vehicle Damage                                                  |  |
| 125    | Multilevel Railcar Load Details                                 |  |
| 126    | Vehicle Application Advice                                      |  |
| 127    | Vehicle Baying Order                                            |  |
| 128    | Dealer Information                                              |  |
| 129    | Vehicle Carrier Rate Update                                     |  |
| 130    | Student Educational Record (Transcript)                         |  |
| 131    | Student Educational Record (Transcript) Acknowledgment          |  |
| 132    | Human Resource Information                                      |  |
| 133    | Educational Institution Record                                  |  |
| 135    | Student Loan Application                                        |  |
| 138    | Testing Results Request and Report                              |  |
| 139    | Student Loan Guarantee Result                                   |  |
| 140    | Product Registration                                            |  |
| 141    | Product Service Claim Response                                  |  |
| 142    | Product Service Claim                                           |  |
| 143    | Product Service Notification                                    |  |
| 144    | Student Loan Transfer and Status Verification                   |  |
| 146    | Request for Student Educational Record (Transcript)             |  |
| 147    | Response to Request for Student Educational Record (Transcript) |  |
| 148    | Report of Injury, Illness or Incident                           |  |
| 149    | Notice of Tax Adjustment or Assessment                          |  |

 Table 2
 Transactions Included in X12 Version 5010 (Continued)

| Number | Title                                                       |  |
|--------|-------------------------------------------------------------|--|
| 150    | Tax Rate Notification                                       |  |
| 151    | Electronic Filing of Tax Return Data Acknowledgment         |  |
| 152    | Statistical Government Information                          |  |
| 153    | Unemployment Insurance Tax Claim or Charge Information      |  |
| 154    | Uniform Commercial Code Filing                              |  |
| 155    | Business Credit Report                                      |  |
| 157    | Notice of Power of Attorney                                 |  |
| 159    | Motion Picture Booking Confirmation                         |  |
| 160    | Transportation Automatic Equipment Identification           |  |
| 161    | Train Sheet                                                 |  |
| 163    | Transportation Appointment Schedule Information             |  |
| 170    | Revenue Receipts Statement                                  |  |
| 175    | Court and Law Enforcement Notice                            |  |
| 176    | Court Submission                                            |  |
| 179    | Environmental Compliance Reporting                          |  |
| 180    | Return Merchandise Authorization and Notification           |  |
| 185    | Royalty Regulatory Report                                   |  |
| 186    | Insurance Underwriting Requirements Reporting               |  |
| 187    | Premium Audit Request and Return                            |  |
| 188    | Educational Course Inventory                                |  |
| 189    | Application for Admission to Educational Institutions       |  |
| 190    | Student Enrollment Verification                             |  |
| 191    | Student Loan Pre-Claims and Claims                          |  |
| 194    | Grant or Assistance Application                             |  |
| 195    | Federal Communications Commission (FCC) License Application |  |
| 196    | Contractor Cost Data Reporting                              |  |
| 197    | Real Estate Title Evidence                                  |  |
| 198    | Loan Verification Information                               |  |
| 199    | Real Estate Settlement Information                          |  |
| 200    | Mortgage Credit Report                                      |  |
| 201    | Residential Loan Application                                |  |
| 202    | Secondary Mortgage Market Loan Delivery                     |  |
| 203    | Secondary Mortgage Market Investor Report                   |  |
| 204    | Motor Carrier Load Tender                                   |  |
| 205    | Mortgage Note                                               |  |

 Table 2
 Transactions Included in X12 Version 5010 (Continued)

| Number | Title                                                  |  |
|--------|--------------------------------------------------------|--|
| 206    | Real Estate Inspection                                 |  |
| 210    | Motor Carrier Freight Details and Invoice              |  |
| 211    | Motor Carrier Bill of Lading                           |  |
| 212    | Motor Carrier Delivery Trailer Manifest                |  |
| 213    | Motor Carrier Shipment Status Inquiry                  |  |
| 214    | Transportation Carrier Shipment Status Message         |  |
| 215    | Motor Carrier Pick-up Manifest                         |  |
| 216    | Motor Carrier Shipment Pick-up Notification            |  |
| 217    | Motor Carrier Loading and Route Guide                  |  |
| 219    | Logistics Service Request                              |  |
| 220    | Logistics Service Response                             |  |
| 222    | Cartage Work Assignment                                |  |
| 223    | Consolidators Freight Bill and Invoice                 |  |
| 224    | Motor Carrier Summary Freight Bill Manifest            |  |
| 225    | Response to a Cartage Work Assignment                  |  |
| 227    | Trailer Usage Report                                   |  |
| 228    | Equipment Inspection Report                            |  |
| 240    | Motor Carrier Package Status                           |  |
| 242    | Data Status Tracking                                   |  |
| 244    | Product Source Information                             |  |
| 245    | Real Estate Tax Response                               |  |
| 248    | Account Assignment/Inquiry and Service/Status          |  |
| 249    | Animal Toxicological Data                              |  |
| 250    | Purchase Order Shipment Management Document            |  |
| 251    | Pricing Support                                        |  |
| 252    | Insurance Producer Administration                      |  |
| 255    | Underwriting Information Services                      |  |
| 256    | Periodic Compensation                                  |  |
| 259    | Residential Mortgage Insurance Explanation of Benefits |  |
| 260    | Application for Mortgage Insurance Benefits            |  |
| 261    | Real Estate Information Request                        |  |
| 262    | Real Estate Information Report                         |  |
| 263    | Residential Mortgage Insurance Application Response    |  |
| 264    | Mortgage Loan Default Status                           |  |
|        |                                                        |  |

 Table 2
 Transactions Included in X12 Version 5010 (Continued)

| Number | Title                                                          |  |
|--------|----------------------------------------------------------------|--|
| 266    | Mortgage or Property Record Change Notification                |  |
| 267    | Individual Life, Annuity and Disability Application            |  |
| 268    | Annuity Activity                                               |  |
| 269    | Health Care Benefit Coordination Verification                  |  |
| 270    | Eligibility, Coverage or Benefit Inquiry                       |  |
| 271    | Eligibility, Coverage or Benefit Information                   |  |
| 272    | Property and Casualty Loss Notification                        |  |
| 273    | Insurance/Annuity Application Status                           |  |
| 274    | Healthcare Provider Information                                |  |
| 275    | Patient Information                                            |  |
| 276    | Health Care Claim Status Request                               |  |
| 277    | Health Care Claim Status Notification                          |  |
| 278    | Health Care Services Review Information                        |  |
| 280    | Voter Registration Information                                 |  |
| 283    | Tax or Fee Exemption Certification                             |  |
| 284    | Commercial Vehicle Safety Reports                              |  |
| 285    | Commercial Vehicle Safety and Credentials Information Exchange |  |
| 286    | Commercial Vehicle Credentials                                 |  |
| 288    | Wage Determination                                             |  |
| 290    | Cooperative Advertising Agreements                             |  |
| 300    | Reservation (Booking Request) (Ocean)                          |  |
| 301    | Confirmation (Ocean)                                           |  |
| 303    | Booking Cancellation (Ocean)                                   |  |
| 304    | Shipping Instructions                                          |  |
| 309    | U.S. Customs Manifest                                          |  |
| 310    | Freight Receipt and Invoice (Ocean)                            |  |
| 311    | Canadian Customs Information                                   |  |
| 312    | Arrival Notice (Ocean)                                         |  |
| 313    | Shipment Status Inquiry (Ocean)                                |  |
| 315    | Status Details (Ocean)                                         |  |
| 317    | Delivery/Pickup Order                                          |  |
| 319    | Terminal Information                                           |  |
| 322    | Terminal Operations and Intermodal Ramp Activity               |  |
| 323    | Vessel Schedule and Itinerary (Ocean)                          |  |
| 324    | Vessel Stow Plan (Ocean)                                       |  |

 Table 2
 Transactions Included in X12 Version 5010 (Continued)

| Number | Title                                          |  |  |  |
|--------|------------------------------------------------|--|--|--|
| 325    | Consolidation of Goods In Container            |  |  |  |
| 326    | Consignment Summary List                       |  |  |  |
| 350    | U.S. Customs Status Information                |  |  |  |
| 352    | U.S. Customs Carrier General Order Status      |  |  |  |
| 353    | U.S. Customs Events Advisory Details           |  |  |  |
| 354    | U.S. Customs Automated Manifest Archive Status |  |  |  |
| 355    | U.S. Customs Acceptance/Rejection              |  |  |  |
| 356    | U.S. Customs Permit to Transfer Request        |  |  |  |
| 357    | U.S. Customs In-Bond Information               |  |  |  |
| 358    | U.S. Customs Consist Information               |  |  |  |
| 361    | Carrier Interchange Agreement (Ocean)          |  |  |  |
| 362    | Cargo Insurance Advice of Shipment             |  |  |  |
| 404    | Rail Carrier Shipment Information              |  |  |  |
| 410    | Rail Carrier Freight Details and Invoice       |  |  |  |
| 412    | Trailer or Container Repair Billing            |  |  |  |
| 414    | Rail Carhire Settlements                       |  |  |  |
| 417    | Rail Carrier Waybill Interchange               |  |  |  |
| 418    | Rail Advance Interchange Consist               |  |  |  |
| 419    | Advance Car Disposition                        |  |  |  |
| 420    | Car Handling Information                       |  |  |  |
| 421    | Estimated Time of Arrival and Car Scheduling   |  |  |  |
| 422    | Shipper's Car Order                            |  |  |  |
| 423    | Rail Industrial Switch List                    |  |  |  |
| 425    | Rail Waybill Request                           |  |  |  |
| 426    | Rail Revenue Waybill                           |  |  |  |
| 429    | Railroad Retirement Activity                   |  |  |  |
| 431    | Railroad Station Master File                   |  |  |  |
| 432    | Rail Deprescription                            |  |  |  |
| 433    | Railroad Reciprocal Switch File                |  |  |  |
| 434    | Railroad Mark Register Update Activity         |  |  |  |
| 435    | Standard Transportation Commodity Code Master  |  |  |  |
| 436    | Locomotive Information                         |  |  |  |
| 437    | Railroad Junctions and Interchanges Activity   |  |  |  |
| 440    | Shipment Weights                               |  |  |  |
| 451    | Railroad Event Report                          |  |  |  |

 Table 2
 Transactions Included in X12 Version 5010 (Continued)

| Number | Title                                           |  |  |  |
|--------|-------------------------------------------------|--|--|--|
| 452    | Railroad Problem Log Inquiry or Advice          |  |  |  |
| 453    | Railroad Service Commitment Advice              |  |  |  |
| 455    | Railroad Parameter Trace Registration           |  |  |  |
| 456    | Railroad Equipment Inquiry or Advice            |  |  |  |
| 460    | Railroad Price Distribution Request or Response |  |  |  |
| 463    | Rail Rate Reply                                 |  |  |  |
| 466    | Rate Request                                    |  |  |  |
| 468    | Rate Docket Journal Log                         |  |  |  |
| 470    | Railroad Clearance                              |  |  |  |
| 475    | Rail Route File Maintenance                     |  |  |  |
| 485    | Ratemaking Action                               |  |  |  |
| 486    | Rate Docket Expiration                          |  |  |  |
| 490    | Rate Group Definition                           |  |  |  |
| 492    | Miscellaneous Rates                             |  |  |  |
| 494    | Rail Scale Rates                                |  |  |  |
| 500    | Medical Event Reporting                         |  |  |  |
| 501    | Vendor Performance Review                       |  |  |  |
| 503    | Pricing History                                 |  |  |  |
| 504    | Clauses and Provisions                          |  |  |  |
| 511    | Requisition                                     |  |  |  |
| 517    | Material Obligation Validation                  |  |  |  |
| 521    | Income or Asset Offset                          |  |  |  |
| 527    | Material Due-In and Receipt                     |  |  |  |
| 536    | Logistics Reassignment                          |  |  |  |
| 540    | Notice of Employment Status                     |  |  |  |
| 561    | Contract Abstract                               |  |  |  |
| 567    | Contract Completion Status                      |  |  |  |
| 568    | Contract Payment Management Report              |  |  |  |
| 601    | U.S. Customs Export Shipment Information        |  |  |  |
| 602    | Transportation Services Tender                  |  |  |  |
| 620    | Excavation Communication                        |  |  |  |
| 625    | Well Information                                |  |  |  |
| 650    | Maintenance Service Order                       |  |  |  |
| 715    | Intermodal Group Loading Plan                   |  |  |  |
| 753    | Request for Routing Instructions                |  |  |  |

 Table 2
 Transactions Included in X12 Version 5010 (Continued)

| Number | Title                                     |  |  |  |
|--------|-------------------------------------------|--|--|--|
| 754    | Routing Instructions                      |  |  |  |
| 805    | Contract Pricing Proposal                 |  |  |  |
| 806    | Project Schedule Reporting                |  |  |  |
| 810    | Invoice                                   |  |  |  |
| 811    | Consolidated Service Invoice/Statement    |  |  |  |
| 812    | Credit/Debit Adjustment                   |  |  |  |
| 813    | Electronic Filing of Tax Return Data      |  |  |  |
| 814    | General Request, Response or Confirmation |  |  |  |
| 815    | Cryptographic Service Message             |  |  |  |
| 816    | Organizational Relationships              |  |  |  |
| 818    | Commission Sales Report                   |  |  |  |
| 819    | Operating Expense Statement               |  |  |  |
| 820    | Payment Order/Remittance Advice           |  |  |  |
| 821    | Financial Information Reporting           |  |  |  |
| 822    | Account Analysis                          |  |  |  |
| 823    | Lockbox                                   |  |  |  |
| 824    | Application Advice                        |  |  |  |
| 826    | Tax Information Exchange                  |  |  |  |
| 827    | Financial Return Notice                   |  |  |  |
| 828    | Debit Authorization                       |  |  |  |
| 829    | Payment Cancellation Request              |  |  |  |
| 830    | Planning Schedule with Release Capability |  |  |  |
| 831    | Application Control Totals                |  |  |  |
| 832    | Price/Sales Catalog                       |  |  |  |
| 833    | Mortgage Credit Report Order              |  |  |  |
| 834    | Benefit Enrollment and Maintenance        |  |  |  |
| 835    | Health Care Claim Payment/Advice          |  |  |  |
| 836    | Procurement Notices                       |  |  |  |
| 837    | Health Care Claim                         |  |  |  |
| 838    | Trading Partner Profile                   |  |  |  |
| 839    | Project Cost Reporting                    |  |  |  |
| 840    | Request for Quotation                     |  |  |  |
| 841    | Specifications/Technical Information      |  |  |  |
| 842    | Nonconformance Report                     |  |  |  |
| 843    | Response to Request for Quotation         |  |  |  |

 Table 2
 Transactions Included in X12 Version 5010 (Continued)

| Number | Title                                                           |  |  |  |
|--------|-----------------------------------------------------------------|--|--|--|
| 844    | Product Transfer Account Adjustment                             |  |  |  |
| 845    | Price Authorization Acknowledgment/Status                       |  |  |  |
| 846    | Inventory Inquiry/Advice                                        |  |  |  |
| 847    | Material Claim                                                  |  |  |  |
| 848    | Material Safety Data Sheet                                      |  |  |  |
| 849    | Response to Product Transfer Account Adjustment                 |  |  |  |
| 850    | Purchase Order                                                  |  |  |  |
| 851    | Asset Schedule                                                  |  |  |  |
| 852    | Product Activity Data                                           |  |  |  |
| 853    | Routing and Carrier Instruction                                 |  |  |  |
| 854    | Shipment Delivery Discrepancy Information                       |  |  |  |
| 855    | Purchase Order Acknowledgment                                   |  |  |  |
| 856    | Ship Notice/Manifest                                            |  |  |  |
| 857    | Shipment and Billing Notice                                     |  |  |  |
| 858    | Shipment Information                                            |  |  |  |
| 859    | Freight Invoice                                                 |  |  |  |
| 860    | Purchase Order Change Request - Buyer Initiated                 |  |  |  |
| 861    | Receiving Advice/Acceptance Certificate                         |  |  |  |
| 862    | Shipping Schedule                                               |  |  |  |
| 863    | Report of Test Results                                          |  |  |  |
| 864    | Text Message                                                    |  |  |  |
| 865    | Purchase Order Change Acknowledgment/Request - Seller Initiated |  |  |  |
| 866    | Production Sequence                                             |  |  |  |
| 867    | Product Transfer and Resale Report                              |  |  |  |
| 868    | Electronic Form Structure                                       |  |  |  |
| 869    | Order Status Inquiry                                            |  |  |  |
| 870    | Order Status Report                                             |  |  |  |
| 871    | Component Parts Content                                         |  |  |  |
| 872    | Residential Mortgage Insurance Application                      |  |  |  |
| 875    | Grocery Products Purchase Order                                 |  |  |  |
| 876    | Grocery Products Purchase Order Change                          |  |  |  |
| 877    | Manufacturer Coupon Family Code Structure                       |  |  |  |
| 878    | Product Authorization/De-authorization                          |  |  |  |
| 879    | Price Information                                               |  |  |  |
| 880    | Grocery Products Invoice                                        |  |  |  |

 Table 2
 Transactions Included in X12 Version 5010 (Continued)

| Number | Title                                        |  |  |  |
|--------|----------------------------------------------|--|--|--|
| 881    | Manufacturer Coupon Redemption Detail        |  |  |  |
| 882    | Direct Store Delivery Summary Information    |  |  |  |
| 883    | Market Development Fund Allocation           |  |  |  |
| 884    | Market Development Fund Settlement           |  |  |  |
| 885    | Retail Account Characteristics               |  |  |  |
| 886    | Customer Call Reporting                      |  |  |  |
| 887    | Coupon Notification                          |  |  |  |
| 888    | Item Maintenance                             |  |  |  |
| 889    | Promotion Announcement                       |  |  |  |
| 891    | Deduction Research Report                    |  |  |  |
| 893    | Item Information Request                     |  |  |  |
| 894    | Delivery/Return Base Record                  |  |  |  |
| 895    | Delivery/Return Acknowledgment or Adjustment |  |  |  |
| 896    | Product Dimension Maintenance                |  |  |  |
| 920    | Loss or Damage Claim - General Commodities   |  |  |  |
| 924    | Loss or Damage Claim - Motor Vehicle         |  |  |  |
| 925    | Claim Tracer                                 |  |  |  |
| 926    | Claim Status Report and Tracer Reply         |  |  |  |
| 928    | Automotive Inspection Detail                 |  |  |  |
| 940    | Warehouse Shipping Order                     |  |  |  |
| 943    | Warehouse Stock Transfer Shipment Advice     |  |  |  |
| 944    | Warehouse Stock Transfer Receipt Advice      |  |  |  |
| 945    | Warehouse Shipping Advice                    |  |  |  |
| 947    | Warehouse Inventory Adjustment Advice        |  |  |  |
| 980    | Functional Group Totals                      |  |  |  |
| 990    | Response to a Load Tender                    |  |  |  |
| 996    | File Transfer                                |  |  |  |
| 997    | Functional Acknowledgment                    |  |  |  |
| 998    | Set Cancellation                             |  |  |  |
| 999    | Implementation Acknowledgement               |  |  |  |

## **Example of EDI Usage**

This section provides an overview of the normal processes involved in EDI payment processing.

**Note:** This is just a general overview of how electronic payments processing is used. Not everything said here applies to the use of X12 in processing payments.

### 2.6.1. Overview of EDI Payments Processing

EDI payments processing encompasses both collection and disbursement transactions. The exchange of funds is accomplished by means of credit and debit transfers. It can also include a related bank balance, as well as transaction and account analysis reporting mechanisms.

Most non-monetary EDI trading partner communications are handled either directly between the parties or indirectly through their respective value added networks (VANs). However, the exchange of funds requires a financial intermediary. This is normally the bank or banks that hold deposit accounts of the two parties.

EDI involves the exchange of remittance information along with the order to pay. In the United States this can become complex as two standards are involved in the transaction. The remittance information, which acts as an electronic check stub, can be sent in any of the following ways:

- Directly between trading partners or through their respective EDI VAN mailboxes
- Through the banking system, with the beneficiary's bank sending notice of payment to the beneficiary
- By the originator to the originator's bank as an order to pay, with the originator's bank notifying the beneficiary

The trading partners and the capabilities of their respective banks determine the following:

- The routing of the electronic check stub
- Which of the following the payment is:
  - a debit authorized by the payor and originated by the beneficiary
  - a credit transfer originated by the payor

### Types of Information that Is Exchanged Electronically

There are several types of information that can be exchanged electronically between bank and customer, including:

- Daily reports of balances and transactions
- Reports of lockbox and EFT (electronic funds transfer) remittances received by the bank
- Authorizations issued to the bank to honor debit transfers
- Monthly customer account analysis statements
- Account reconcilement statements
- Statements of the demand deposit account

The electronic payment mechanism, which is a subset of EDI, involves two separate activities:

- The exchange of payment orders, causing value to transfer from one account to another
- The exchange of related remittance information in standardized machineprocessable formats.

#### **Types of Electronic Payment**

The electronic payment can be either of the following:

- Credit transfer, initiated by the payor
- Debit transfer, initiated by the payee as authorized by the payor

Regardless of how the credit transfer was initiated, the payor sends a payment order to its bank in the form of an X12 Payment Order/Remittance Advice (transaction set 820).

The bank then adds data in a format prescribed in the United States by the National Automated Clearing House Association (NACHA) and originates the payment through the Automated Clearing House (ACH) system.

A corporate-to-corporate payment performs two functions:

- Transfers actual monetary value
- Transfers notification of payment from payor to payee

When a credit transfer occurs, these two functions are sometimes treated as one, and sometimes treated separately. The two functions can travel in either of these two ways:

- Together through the banking system
- Separately and by different routes

X12 820 is a data format for transporting a payment order from the originator to its bank. This payment order might be either of the following:

- An instruction to the originator's bank to originate a credit transfer
- An instruction to the trading partner to originate a debit transfer against the payor's bank account

Once this decision has been made, the 820 transports the remittance information to the beneficiary. The transfer can either be through the banking system or by a route that is separate from the transport of funds.

**Note:** Whenever the 820 remittance information is not transferred with the funds, it can be transmitted directly from the originator to the beneficiary. It can also be transmitted through an intermediary, such as a VAN.

#### **Transfer of Funds**

Before funds can be applied against an open accounts receivable account, the beneficiary must reconcile the two streams—the payment advice from the receiving bank and the remittance information received through a separate channel—that were

separated during the transfer. If this reconciliation does not take place and if the amount of funds received differs from the amount indicated in the remittance advice, the beneficiary might have problems balancing the accounts receivable ledger.

The value transfer begins when the originator issues a payment order to the originator's bank. If a credit transfer is specified, the originator's bank charges the originator's bank account and pays the amount to the beneficiary's bank for credit to the beneficiary's account.

If the payment order specifies a debit transfer, the originator is the beneficiary. In this case, the beneficiary's bank originates the value transfer, and the payor's account is debited (charged) for a set amount, which is credited to the originator's (beneficiary's) bank account. The payor must issue approval to its bank to honor the debit transfer, either before the beneficiary presents the debit transfer or at the same time. This debit authorization or approval can take one of four forms:

- Individual item approval
- Blanket approval of all incoming debits with an upper dollar limit
- Blanket approval for a particular trading partner to originate any debit
- Some combination of the above

#### 2.6.2. Payment-Related EDI Transactions

X12 uses an end-to-end method to route the 820 Payment Order/Remittance Advice from the originator company through the banks to the beneficiary. This means that there might be several relay points between the sender and the receiver.

The 820 is wrapped in an ACH banking transaction for the actual funds transfer between the banks.

## 2.7 Acknowledgment Types

X12 includes three types of acknowledgment, the TA1 Interchange Acknowledgment, the 997 Functional Acknowledgment, and the 999 Implementation Acknowledgement.

#### 2.7.1. TA1, Interchange Acknowledgment

The TA1 acknowledgment verifies the interchange envelopes only. The TA1 is a single segment and is unique in the sense that this single segment is transmitted without the GS/GE envelope structures. A TA1 acknowledgment can be included in an interchange with other functional groups and transactions.

### 2.7.2. 997, Functional Acknowledgment

The 997 includes much more information than the TA1. The 997 was designed to allow trading partners to establish a comprehensive control function as part of the business exchange process.

There is a one-to-one correspondence between a 997 and a functional group. Segments within the 997 identify whether the functional group was accepted or rejected. Data elements that are incorrect can also be identified.

Many EDI implementations have incorporated the acknowledgment process into all of their electronic communications. Typically, the 997 is used as a functional acknowledgment to a functional group that was transmitted previously.

The 997 is the acknowledgment transaction recommended by X12.

The acknowledgment of the receipt of a payment order is an important issue. Most corporate originators want to receive at least a Functional Acknowledgment (997) from the beneficiary of the payment. The 997 is created using the data about the identity and address of the originator found in the ISA and/or GS segments.

Some users argue that the 997 should be used only as a point-to-point acknowledgment and that another transaction set, such as the Application Advice (824) should be used as the end-to-end acknowledgment.

### 2.7.3. Application Acknowledgments

Application acknowledgments are responses sent from the destination system back to the originating system, acknowledging that the transaction has been successfully or unsuccessfully completed. The application advice (824) is a generic application acknowledgment that can be used in response to any X12 transaction. However, it has to be set up as a response transaction; only TA1 and 997 transactions are sent out automatically.

Other types of responses from the destination system to the originating system, which may also be considered application acknowledgments, are responses to query transactions—for example, the Eligibility Response (271) which is a response to the Eligibility Inquiry (270). Other types of responses from the destination system to the originating system, which may also be considered application acknowledgments, are responses to query transactions—for example, the Eligibility Response (271) which is a response to the Eligibility Inquiry (270).

## 2.8 Key Parts of EDI Processing Logic

rules

The five key parts of EDI processing logic are listed in Table 3. The table describes each term, and lists its language analogy along with its associated e\*Gate Collaboration scripts.

Term Description Language Analogy e\*Gate Collaboration Scripts

structures format, segments, loops syntax ETD files or structures

data contents "edit"

**Table 3** Key Parts of EDI Processing

semantics

validation scripts

validations

| Term                               | Description                 | Language<br>Analogy | e*Gate Collaboration<br>Scripts |
|------------------------------------|-----------------------------|---------------------|---------------------------------|
| translations (also called mapping) | reformatting or conversion  | translation         | translation scripts             |
| enveloping                         | header and trailer segments | envelopes           | part of translation             |
| acks                               | acknowledgments             | return receipt      | e*Way scripts                   |

**Table 3** Key Parts of EDI Processing

e\*Gate uses the structures, validations, translations, enveloping, and acknowledgments listed below to support the X12 standard.

#### 2.8.1. Structures

The Event Type Definition library for X12 includes pre-built ETDs for all supported X12 versions.

To customize a message structure, use the e\*Gate GUI message structure editor, which is called the ETD (Event Type Definition) Editor.

### 2.8.2. Validations, Translations, Enveloping, Acknowledgments

e\*Gate does not include any pre-built validations, transformations, enveloping, or acknowledgments. These scripts can be built in the Collaboration Rules Editor graphical user interface (GUI). These GUIs provide a user-friendly drag-and-drop front end for creating Monk or Java scripts.

However, installation of the e\*Xchange Partner Manager includes a set of custom Monk validations for HIPAA transactions.

*Note:* In e\*Gate, translations are called Collaborations.

### 2.8.3. X12 Acknowledgments in e\*Xchange Partner Manager

All X12 acknowledgments are automatically handled in e\*Xchange Partner Manager. This allows you to configure the transaction set, if any, that is expected as the acknowledgment. e\*Xchange Partner Manager can automatically create any type of X12 acknowledgment, including TA1, 997, 824, and transaction-specific acknowledgments.

For more information on X12 acknowledgment types, refer to "Acknowledgment Types" on page 30.

### 2.8.4. Trading Partner Agreements

There are three levels of information that guide the final format of a specific transaction. These three levels are:

The X12 standard

The Accredited Standards Committee publishes a standard structure for each X12 transaction.

Industry-specific Implementation Guides

Specific industries publish Implementation Guides customized for that industry. Normally, these are provided as recommendations only. However, in certain cases, it is extremely important to follow these guidelines. Specifically, since HIPAA regulations are law, it is important to follow the guidelines for these transactions closely.

Trading Partner Agreements

It is normal for trading partners to have individual agreements that supplement the standard guides. The specific processing of the transactions in each trading partner's individual system might vary between sites. Because of this, additional documentation that provides information about the differences is helpful to the site's trading partners and simplifies implementation. For example, while a certain code might be valid in an implementation guide, a specific trading partner might not use that code in transactions. It would be important to include that information in a trading partner agreement.

#### 2.9 Additional Information

For more information on X12, visit the following Web sites:

• For X12 standard:

http://www.disa.org

 For Implementation Guides: Washington Publishing Company at http://www.wpc-edi.com

**Note:** This information is correct at the time of going to press; however, Oracle has no control over these sites. If you find the links are no longer correct, use a search engine to search for **X12**.

## X12 Template Installation

This chapter provides information on the installation procedure for the X12 ETD library template files and shows the resulting directory structure for the templates. It includes general installation information and installation instructions.

The X12 ETD library includes templates for the 5010 X12 version.

The following apply to X12 messaging:

- The ETDs only accept messages with all the envelope segment information.
- Messages can be batched; however, all the messages in one functional group must be of the same message type.

#### 3.1 X12 Libraries

When the X12 ETD Library is installed, a directory is created for the 501 message structures and templates. This includes all the files that comprise the ETD library for that version. The X12 ETD Library includes both Monk and Java files, which are installed to different locations.

#### 3.2 Installation Procedure

This section explains how to install the X12 template files. The X12 ETD Library is available on the installation media in the addons directory or disk.

Before you begin:

- You must have Administrator privileges to install back-end components such as the X12 templates.
- Exit all Windows programs, including any anti-virus applications.
- Verify your e\*Gate registry host name, schema name, control broker logical name, and the administrator user name and password.

#### To install the X12 templates on Windows

- 1 Log in on the workstation on which you want to install the X12 templates.
- 2 Insert the appropriate X12 installation CD into the CD-ROM drive.

If Autorun is enabled, the setup program automatically starts. Otherwise:

- On the task bar, click the Start button, and then click Run.
- In the **Open** field, type **D:\setup\setup.exe** where **D:** is your CD-ROM drive.
- 3 Follow the installation instructions until you come to the **Please choose the product to install** dialog box.
- 4 Select e\*Gate Integrator, and then click Next.
- 5 Follow the on-screen instructions until you come to the second **Please choose the product to install** dialog box.
- 6 Select **Add-ons**, and then click **Next**.
- 7 Follow the on-screen instructions until you come to the **Select Components** screen.
- 8 Highlight (but do not check) **ETD Libraries**, and then click the **Change** button. The **Select Sub-components** dialog box appears.
- 9 Select the X12 ETD Library.
- 10 Click **Continue** to return to the **Select Components** dialog box, and then click **Next**.
- 11 Follow the rest of the on-screen instructions to install the X12 templates.

  For more information about e\*Gate installation, see the e\*Gate Integrator Installation Guide.

*Note:* Do not change the default directory location for the X12 template files.

#### To install the X12 templates on UNIX

To install the X12 templates on UNIX, you must have the e\*Gate Registry host set up on UNIX also.

The procedure is essentially similar to Windows installation; however, you can only select one library at a time.

- 1 Follow the steps for the standard e\*Gate installation on UNIX. For more information, refer to the *e\*Gate Integrator Installation Guide*.
- 2 At the prompt **Choose e\*Gate Add-on Application**, enter the number assigned for the X12 Library (scroll down the list to check the number).
- 3 Enter the installation path, or press **Enter** to accept the default path (recommended).
- 4 Enter the hostname of the registry server (UNIX host).

The files are installed and committed to the e\*Gate Registry. When done, the following prompt is displayed:

Press Enter/Return to continue:

5 Press Enter or Return.

The files are installed and committed to the e\*Gate Registry. When done, the prompt is again displayed:

Press Enter/Return to continue:

#### 3.3 X12 Files and Folders

This section outlines the folder structure created on your hard drive as a result of installation of the X12 templates, and the files copied into those folders.

### 3.3.1. X12 Folder Structure Created by Installation

By default, installation places the Monk X12 templates in

\<eGate>\server\registry\repository\default\monk\_scripts\templat
es\x12. The Java templates are installed to

\<eGate>\server\registry\repository\default\templates\x12.

Installation commits the templates to the **default** schema on the Registry Host that you specified during the installation process.

Within the template directory, there is an .ssc file for each X12 transaction and a templates subdirectory for segment templates. All messages are in the version directory. All segments are in the template directory.

#### 3.3.2. **X12 Files**

Since there is a file for each X12 transaction and a file for each segment, installation of each version of X12 includes a large number of files.

There is an Event Type Definition file for each of the individual transactions that comprise the selected version of the standard. These files have the extension **ssc** for Monk and the extension **xsc** for Java.

**Note:** When building Collaboration Rules scripts with Java ETDs, if there is data mapped to a field in a Java template and there are optional fields on the same level with no data mapped to them, the output includes delimiters for the optional fields.

#### 3.3.3. File Names

The file names for the X12 templates are designed to assist you in quickly locating the file you want.

### Transaction Template File Names—Monk

The file name for each transaction template is comprised of the same set of elements in the same sequence. The file names are constructed as follows:

- X12\_ (name of standard followed by underscore)
- 5010\_ (name of version followed by underscore)
- 997 (name of message)

.ssc (file extension)

#### **Examples:**

- The Monk file name for a 270, Eligibility Coverage or Benefit Inquiry, for version 5010 is X12\_5010\_270.ssc.
- The Monk file name for a 855, Purchase Order Acknowledgment, in version 5010 is **X12\_5010\_855.ssc**.

### Segment Template File Names—Monk

Segment templates are located in the **\templates** subdirectory to the main directory for the X12 version.

The file name for each segment template is comprised of the same set of elements in the same sequence. Where the transaction segment template file names include the transaction number, the segment files include the segment ID.

The file names are constructed as follows:

- X12\_ (name of standard followed by underscore)
- 5010\_ (name of version followed by underscore)
- ge (segment ID)
- .ssc (file extension)

#### Example:

• The Monk file name for segment GE for version 5010 is **X12 5010 ge.ssc**.

### Transaction Template File Names—Java

The file name for each transaction template is comprised of the same set of elements in the same sequence. The file names are constructed as follows:

- X12\_ (name of standard followed by underscore)
- 5010\_ (name of version followed by underscore)
- 997 (name of message)
- Abbreviation for the transaction name
- .xsc (file extension)

#### **Examples:**

- The Java file name for a 270, Eligibility Coverage or Benefit Inquiry, for version 5010 is X12\_5010\_270\_EligCoveOrBeneInqu.xsc.
- The Java file name for an 855, Purchase Order Acknowledgment, in version 5010 is X12\_5010\_855\_PurcOrdeAckn.xsc.

# 3.4 Customizing a Monk Message Structure

If you need to customize a Monk message structure, you can edit it in the e\*Gate ETD Editor.

#### To edit a message structure in e\*Gate

- 1 With the **ETD Editor** window open, click **Open** on the Toolbar.
- 2 When the **Open Event Type Definition** dialog box opens, click **Templates**.
- 3 Navigate to the location of the X12 OTD files and click **Open**.
- 4 Select a message file and click **Open**.
  - The message opens in both the **Template Library** and the **Workspace** panes.
- 5 From the **Edit** menu, choose **Find**.
- 6 In the **Find** text box, type the name of the segment you want to find within the message, and click **Next**.
  - If the segment is present, it is highlighted.
- 7 To delete the segment, click either **Delete** or **Cut** on the Toolbar.

**Note:** If you want to do further editing of the ETD, refer to the ETD Editor online Help system for instructions.

8 When done, click **Save** to save your work.

# Working With the Java X12 ETDs

This chapter provides information on additional features built into the Java X12 ETDs, and instructions on working with the ETDs and on testing them.

To test that your data is being mapped correctly by the ETD, and that the data is valid based on definitions and business rules, you can run validation within the Collaboration Rules component.

This chapter also provides information on using the custom Java methods provided within the ETDs, and other general information about using the X12 ETD Library.

### 4.1 Customizing a Java ETD

Currently SeeBeyond does not support the editing of pre-built Java ETDs. However, e\*Gate offers a feature that allows you to convert existing Monk ETDs (.ssc files) to Java-enabled ETDs (.xsc files). This feature is the SSC Wizard.

#### To create a customized Java ETD

- 1 Create a corresponding Monk ETD, or use the Monk version of the Java ETD if available.
- 2 Customize the Monk ETD (.ssc file) using the e\*Gate ETD Editor.
- 3 Convert the Monk ETD to a Java ETD using the e\*Gate SSC Wizard.

When the conversion is done, you have three files:

- The original Monk ETD (.ssc file)
   Keep this file in case further customization is needed.
- The Java version of the ETD (.xsc file)
- The corresponding .jar file

If you need to make further changes to the ETD, make the changes in the **.ssc** file and run the conversion again.

For specific instructions on using the e\*Gate ETD Editor or the SSC Wizard, refer to the e\*Gate Integrator User's Guide.

Internal Templates

External Templates

## Viewing an X12 Java ETD in the ETD Editor

An example of a Java X12 270 transaction in the Java ETD Editor is shown in Figure 10.

scEncoding

cscVersion

10/12/2001

ASCII

0.4

9:11 PM

packageName com.stc.x12

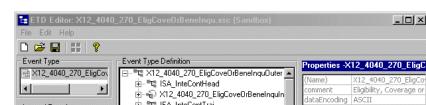

±-- "" IEA InteContTrai

---- reset available

⊸® next

receive + receive --- send ± send s rawlnout d topic publications

subscriptions .:◆ marshal 🛨 🐟 unmarshal ⊕ swriteProperty ⊲% validate ⊕⊸as validate

setDefaultX12Delimiters getSegmentTerminator setSegmentTerminator getElementSeparator

countSegments

**Figure 10** Java X12 270 In the ETD Editor

The ETD shown in Figure 10 is x12\_4040\_270\_EligCoveOrBeneInqu.xsc. The root node is x12\_4040\_270\_EligCoveOrBeneInquOuter. For each X12 ETD, the root node name is the same as the file name, but without the extension, and with **Outer** appended to the file name.

Some things to note about X12 Java ETDs:

- Bubble text labels are available for some of the items.
- In the .xsc file, the following naming conventions apply:
  - An element name begins with E
  - A segment loop name begins with Loop

# Setting the Delimiters

The X12 ETDs must include some way for delimiters to be defined so that they can be mapped successfully from one ETD to another.

In X12, delimiters are specified in the interchange header segment (ISA).

The delimiters are as follows:

- Data Element Separator (default is an asterisk)
- Subelement Separator/Component Element Separator (default is a colon)
- Repetition Separator (version 4020 and later) (default is a plus sign)
- Segment Terminator (default is a tilde)

These delimiters can be set in two ways:

- You can set the Subelement Separator (and Repetition Separator) from the corresponding elements within the ISA segment.
- You can set the delimiters in the Collaboration Editor by means of Java methods that are provided in the ETD files.

For specific information on the Java methods provided for the getting and setting of delimiters, refer to "X12 ETD Library Java Methods" on page 49.

If the input data is already in X12 format, you can use the "get" methods to get the delimiters from the input data. If the Collaboration is putting the data into X12 format, you can use the "set" methods to set the delimiters in the output ETD.

#### to set the delimiters for a Java X12 ETD in the Collaboration Rules Editor

- 1 Open the Collaboration in the Java Collaboration Rules Editor.
- 2 In the Business Rules section, add a rule.
- 3 Click on the method that you want to use.
- 4 Drag and drop to the Rule Properties section (an example is shown in Figure 11).

Figure 11 Setting Delimiters in a Java Collaboration Rules Component

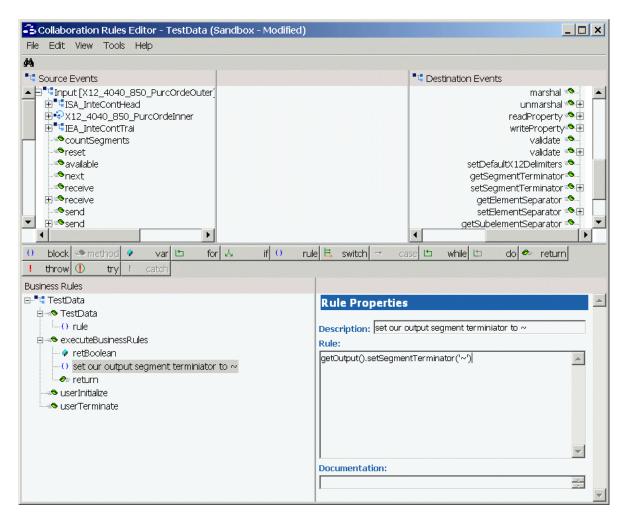

5 The Parameters for Method dialog box appears (see Figure 12).

**Figure 12** Parameters for Method Dialog Box

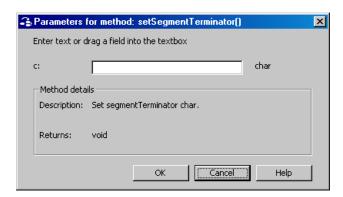

6 Set the delimiter value (an example is shown in Figure 13).

Figure 13 Parameters for Method Dialog Box Showing Delimiter Value

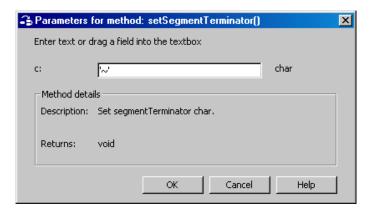

- 7 Click OK.
- 8 Save the Collaboration Rules component.

**Note:** You **must** specify the delimiters. You can do this either by setting individual delimiters to specific values, or by using the setdefaultX12delimiters Java method to set the defaults.

# Running Validation in the Java Collaboration Rules Component

An additional tool you can use for validating your data is to run one of the validation methods within the Collaboration.

The X12 ETD Library includes two Java methods provided for this purpose. They are as follows:

- validate
- validate(boolean)

For more information on these Java methods, refer to "X12 ETD Library Java Methods" on page 49.

### 4.4.1. Creating a Collaboration Rule to Validate a Java ETD

The elements that are part of an .xsc file can be dragged and dropped when two or more .xsc files are opened in the Collaboration Rules Editor (see the *e\*Gate Integrator User's Guide* for more information). A field in the Source pane can be dragged to a field in the Destination Events pane. This action, when highlighted in the Business Rules pane, displays the rule in the Rule Properties pane.

The "validate" method nodes in an .xsc file can be used to validate an X12 message at run time. The methods return a string containing descriptions about any invalid data elements, segments, segment loops, envelopes, and so forth.

It also performs specific validations on the Interchange Group and Functional Group envelopes, and outputs any invalid information into the output string, as follows:

- Checks that the control numbers in the ISA and IEA segments match.
- It checks the number of transactions and verifies that against the transaction count value provided in the GE01 segment of the Functional Group trailer (GE).
- validates the transaction count; checks the number of transactions and checks it against the count provided, says the transaction is invalid if they don't match.

The function returns a string. You can choose how to direct the output of the string; for example, to a log file.

**Note:** Although validation is a useful tool to ensure that data conforms to the definitions and business rules, be aware that it significantly impacts performance.

### 4.5 Alternative Formats: ANSI and XML

All the Java X12 ETDs accept either standard ANSI X12 format or XML format as input, by default; no changes to the existing Collaborations are needed.

However, if you are using ETDs from version 4.5.1 or earlier and are using the Java ETDs, you must recompile all Collaborations that use these ETDs after installing the new version.

By default, output is ANSI. However, there are two Java Methods available for setting the output to XML:

setXMLOutput (boolean isXML)

If the Collaboration is set to automatically publish (the default), set the argument to true to automatically publish XML output.

marshal (boolean isXMLOutput)

If the Collaboration is set to manual publication (via the **Manual Publish** check box in the Collaboration Rules component), set the argument to true to manually publish XML output.

#### 4.5.1. XML Format for X12

Since there is no de facto XML standard for X12 as yet, the X12 ETD Library uses Open Business Objects for EDI (OBOE) as the XML format for X12.

The XML X12 DTD is shown in Figure 14.

Figure 14 XML X12 DTD

<!ELEMENT envelope (segment, segment?, functionalgroup+, segment)> <!ATTLIST envelope format CDATA #IMPLIED> <!ELEMENT functionalgroup (segment, transactionset+, segment)> <!ELEMENT transactionset (table+)> <!ATTLIST transactionset code CDATA #REQUIRED> <!ATTLIST transactionset name CDATA #IMPLIED> <!ELEMENT table (segment)+> <!ATTLIST table section CDATA #IMPLIED> <!ELEMENT segment ((element | composite)+, segment\*)> <!ATTLIST segment code CDATA #REQUIRED> <!ATTLIST segment name CDATA #IMPLIED> <!ELEMENT composite (element)+> <!ATTLIST composite code CDATA #REQUIRED> <!ATTLIST composite name CDATA #IMPLIED> <!ELEMENT element (value)> <!ATTLIST element code CDATA #REQUIRED> <!ATTLIST element name CDATA #IMPLIED> <!ELEMENT value (#PCDATA)> <!ATTLIST value description CDATA #IMPLIED>

Figure 15 shows an X12 997 Functional Acknowledgment, in XML format.

Figure 15 X12 997 Functional Acknowledgment—XML

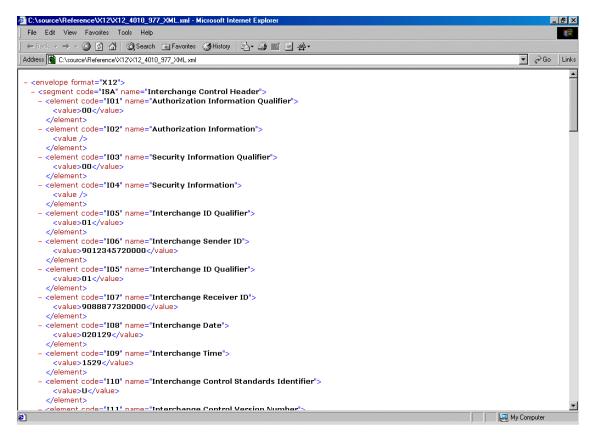

An example of the same transaction, an X12 997 Functional Acknowledgment, using standard ANSI format, is shown in Figure 16.

Figure 16 X12 997 Functional Acknowledgment—ANSI Format

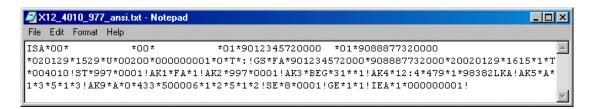

### 4.5.2. Setting the Java Collaboration to XML Output

By default, output from a Collaboration that uses standard Events from the X12 ETD Library is in ANSI X12 format.

If you want to set the Collaboration to output XML format, use one of the following two Java methods:

• setXMLOutput (boolean isXML) with the argument set to true if the outbound X12 ETD is set to automatically publish.

• marshal (boolean isXMLOutput) with the argument set to true if the outbound X12 ETD is set to manually publish.

Figure 17 shows an X12 Collaboration. A rule is being added to the Collaboration to set the output to XML.

**Figure 17** Setting the Output to XML in the Java X12 Collaboration

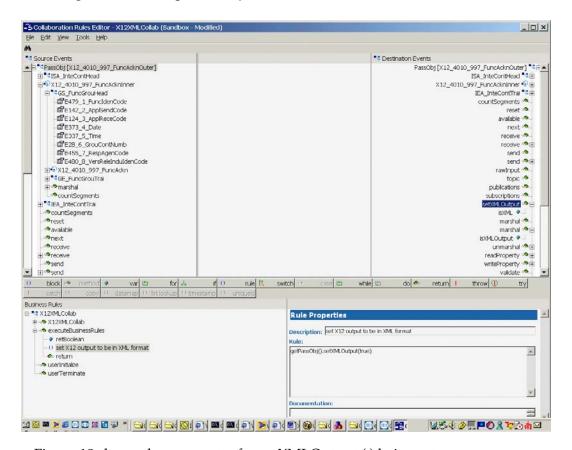

Figure 18 shows the parameter for setXMLOutput () being set.

**Figure 18** Specifying the Parameter for setXMLOutput ( )

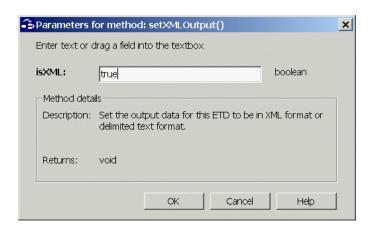

# 4.6 Possible Differences in Output When Using Pass-Through

If you are using pass-through, the output file contains essentially the same data as the input file. However, certain differences, based on variations in acceptable interpretation of the information, are acceptable, provided that the data conforms to the formats specified for the elements. For example:

- If the input file includes a six-digit date, the output file might represent this as an eight-digit value. For example, 010420 in the input file might be represented as 20010420 in the output file.
- The number of trailing zeros after a decimal point might vary. For example, an input value of 10.000 might be represented as 10 in the output file.

The actual value of all the information must remain the same.

# X12 ETD Library Java Methods

The X12 ETD Library contains Java methods that are used to extend the functionality of the ETDs. These methods allow you to get the X12 delimiters from the input ETD and set them appropriately for the output ETD; or to set the delimiters to the defaults.

The methods are:

- setDefaultX12Delimiters on page 49
- getSegmentTerminator on page 50
- setSegmentTerminator on page 51
- getElementSeparator on page 51
- setElementSeparator on page 52
- getSubelementSeparator on page 52
- setSubelementSeparator on page 53
- getRepetitionSeparator on page 54
- setRepetitionSeparator on page 54

The X12 ETD Library also includes the following custom Java methods for testing the validation Collaboration:

- validate (no parameters) on page 55
- validate (boolean parameter) on page 56

In addition, the library includes the following functions for setting the output of a Collaboration to XML:

- setXMLOutput (boolean isXML) on page 56
- marshal (boolean parameter) on page 57

#### setDefaultX12Delimiters

#### Description

Sets the default X12 delimiters.

#### **Syntax**

public void setDefaultX12Delimiters()

#### **Parameters**

None.

#### setDefaultX12Delimiters Constants

None.

#### Returns

void (none).

#### **Throws**

None.

#### **Examples**

```
com.stc.x12_4010.X12_4010_850_PurcOrdeOuter myETD=new com.stc.x12_401
0.X12_4010_850_PurcOrdeOuter();
.....
myETD.setDefaultX12Delimiters();
```

### getSegmentTerminator

#### Description

Gets the segmentTerminator character.

#### **Syntax**

```
public char getSegmentTerminator()
```

#### **Parameters**

None.

#### getSegmentTerminator Constants

None.

#### Returns

#### char

Returns the segment terminator character.

#### **Throws**

None.

#### **Examples**

```
com.stc.x12_4010.X12_4010_850_PurcOrdeOuter myETD=new com.stc.x12_401
0.X12_4010_850_PurcOrdeOuter();
.....
char segTerm=myETD.getSegmentTerminator();
```

### setSegmentTerminator

#### Description

Sets the segmentTerminator character.

#### **Syntax**

```
public void setSegmentTerminator(char c)
```

#### **Parameters**

| Name | Туре | Description                                        |
|------|------|----------------------------------------------------|
| С    | char | The character to be set as the segment terminator. |

#### setSegmentTerminator Constants

None.

#### **Returns**

void (none).

#### **Throws**

None.

#### **Examples**

```
com.stc.x12_4010.X12_4010_850_PurcOrdeOuter myETD=new com.stc.x12_401
0.X12_4010_850_PurcOrdeOuter();
.....
char c='~';
myETD.setSegmentTerminator(c);
```

### get Element Separator

#### Description

Gets the elementSeparator character.

#### **Syntax**

```
public char getElementSeparator()
```

#### **Parameters**

None.

#### getElementSeparator Constants

None.

#### Returns

#### char

Returns the element separator character.

#### **Throws**

None.

#### **Examples**

```
com.stc.x12_4010.X12_4010_850_PurcOrdeOuter myETD=new com.stc.x12_401
0.X12_4010_850_PurcOrdeOuter();
.....
char elmSep=myETD.getElementSeparator();
```

### setElementSeparator

#### Description

Sets the elementSeparator character.

#### **Syntax**

```
public void setElementSeparator(char c);
```

#### **Parameters**

| Name | Туре | Description                                       |
|------|------|---------------------------------------------------|
| С    | char | The character to be set as the element separator. |

#### setElementSeparator Constants

None.

#### Returns

void (none).

#### **Throws**

None.

#### **Examples**

```
com.stc.x12_4010.X12_4010_850_PurcOrdeOuter myETD=new com.stc.x12_401
0.X12_4010_850_PurcOrdeOuter();
.....
char c='+';
myETD.setElementSeparator(c);
```

### getSubelementSeparator

#### Description

Gets the subelementSeparator character.

#### **Syntax**

```
public char getSubelementSeparator()
```

#### **Parameters**

None.

#### getSubelementSeparator Constants

None.

#### **Returns**

#### char

Returns the getSubelement character.

#### **Throws**

None.

#### **Examples**

```
com.stc.x12_4010.X12_4010_850_PurcOrdeOuter myETD=new com.stc.x12_401
0.X12_4010_850_PurcOrdeOuter();
.....
char subeleSep=myETD.getSubelementSeparator();
```

### setSubelementSeparator

#### Description

Sets the SubelementSeparator character.

#### **Syntax**

```
public void setSubelementSeparator(char c)
```

#### **Parameters**

| Name | Туре | Description                                          |
|------|------|------------------------------------------------------|
| С    | char | The character to be set as the subelement separator. |

#### setSubelementSeparator Constants

None.

#### **Returns**

void (none).

#### **Throws**

None.

#### **Examples**

```
com.stc.x12_4010.X12_4010_850_PurcOrdeOuter myETD=new com.stc.x12_401
0.X12_4010_850_PurcOrdeOuter();
.....
char c=':';
myETD.setSubelementSeparator(c);
```

### getRepetitionSeparator

#### Description

Gets the RepetitionSeparator character.

#### **Syntax**

```
public char getRepetitionSeparator()
```

#### **Parameters**

None.

#### getRepetitionSeparator Constants

None.

#### **Returns**

#### char

Returns the getRepetitionSeparator character.

#### **Throws**

None.

#### **Examples**

```
com.stc.x12_4010.X12_4010_850_PurcOrdeOuter myETD=new com.stc.x12_401
0.X12_4010_850_PurcOrdeOuter();
.....
char repSep=myETD.getRepetitionSeparator();
```

### set Repetition Separator

#### Description

Sets the RepetitionSeparator character.

#### **Syntax**

```
public void setRepetitionSeparator(char c)
```

#### **Parameters**

| Name | Туре | Description                                          |
|------|------|------------------------------------------------------|
| С    | char | The character to be set as the repetition separator. |

#### setRepetitionSeparator Constants

None.

#### **Returns**

void (none).

#### **Throws**

None.

#### **Examples**

```
com.stc.x12_4010.X12_4010_850_PurcOrdeOuter myETD=new com.stc.x12_401
0.X12_4010_850_PurcOrdeOuter();
.....
char c='*';
myETD.setRepetitionSeparator(c);
```

### validate (no parameters)

#### Description

Validates the ETD content in memory.

For example, if one of the nodes populated in the ETD has an inappropriate value, this method outputs a string such as the following.

```
X12_4010_850_PurcOrdeOuter.X12_4010_850_PurcOrdeInner[0].X12_4010_850
PurcOrde[0].CUR_msk1_3_Curr.E280_3_ExchRate[0]: Value [0.2939] not
in the VALLIST list of [850/3///3] as specified in semantic rule [850/3///3=[...:LOCALCODE:1:]]
```

If there are no problems with the ETD content, the output is a null string.

#### **Syntax**

```
public String validate()
```

#### **Parameters**

None.

#### validate Constants

None.

#### **Returns**

#### String

A description of the errors in the data. If there are no errors, the string is null.

#### **Throws**

None.

#### **Examples**

```
com.stc.x12_4010.X12_4010_850_PurcOrdeOuter myETD=new com.stc.x12_401
0.X12_4010_850_PurcOrdeOuter();
.....
string msg=myETD.validate();
```

### validate (boolean parameter)

#### Description

Validates the ETD content, either immediately after unmarshaling or in memory.

When used with the parameter set to false, this method works in the same way as validate (with no parameters).

However, when the parameter is set to true, this method can be used to validate length information in the input data file.

For example, if the ETD expects a six-digit date and the input data provides an eight-digit date, this method outputs a string such as the following:

```
X12_3010_840_RequForQuotOuter.X12_3010_840_RequForQuotInner[0].GS_Fun cGrouHead.E29_4_GrouDate: Its length of [8] is more than required max of [6].
```

#### **Syntax**

public String validate(boolean original)

#### **Parameters**

| Name     | Туре    | Description                                                                                         |
|----------|---------|----------------------------------------------------------------------------------------------------|
| original | boolean | If true, validates the ETD content right after unmarshaling. If false, validates the ETD in memory. |

#### validate Constants

None.

#### **Returns**

#### String

A description of the errors in the data. If there are no errors, the string is null.

#### **Throws**

None

#### **Examples**

```
com.stc.x12_4010.X12_4010_850_PurcOrdeOuter myETD=new com.stc.x12_401
0.X12_4010_850_PurcOrdeOuter();
.....
string msg=myETD.validate(true);
```

### setXMLOutput (boolean isXML)

#### Description

When used with the parameter set to true, this method causes the X12 ETD involved to output XML.

When used with the parameter set to false, this method causes the X12 ETD to output ANSI (which is the default output if this method is not used at all).

Use this method when the X12 ETD is set to automatic output (the default). If the Collaboration is set to manual output, use marshal (boolean) to achieve the same result.

#### **Syntax**

```
public void setXMLOutput(boolean isXML)
```

#### **Parameters**

| Name  | Туре    | Description                                                                      |
|-------|---------|----------------------------------------------------------------------------------|
| isXML | boolean | If true, the X12 is output in XML format. If false, output is standard ANSI X12. |

#### validate Constants

None.

#### Returns

void (none).

#### **Throws**

None

#### **Examples**

```
com.stc.x12_4010.X12_4010_850_PurcOrdeOuter myETD=new com.stc.x12_401
0.X12_4010_850_PurcOrdeOuter();
.....
myETD.setXMLOutput(true);
```

### marshal (boolean parameter)

#### Description

When used with the parameter set to true, this method generates the output byte array in XML format.

When used with the parameter set to false, this method generates the output byte array in ANSI format.

Use this method when the ETD is set to manual output. If the ETD is set to automatic output (the default), use setXMLOutput (boolean parameter) to achieve the same result.

#### **Syntax**

```
public byte[] marshal(boolean isXMLOutput)
```

#### **Parameters**

| Name        | Туре    | Description                                                                      |
|-------------|---------|----------------------------------------------------------------------------------|
| isXMLOutput | boolean | If true, the X12 is output in XML format. If false, output is standard ANSI X12. |

#### validate Constants

None.

#### **Returns**

byte []

The output in byte array format.

#### **Throws**

None

#### **Examples**

```
com.stc.x12_4010.X12_4010_850_PurcOrdeOuter myETD=new com.stc.x12_401
0.X12_4010_850_PurcOrdeOuter();
.....
byte[] output=myETD.marshal(true);
```

# **Implementation Tips**

This appendix includes additional information that might be useful to you in an X12 implementation.

It provides information on how you can run a command-line Java ETD tester that is provided for the purpose. This allows you to test one or more input data files outside the e\*Gate environment, to make sure the data is in the correct format to be successfully mapped by the ETD structures.

**Note:** To simply test that an input data file is correctly mapped to an X12 ETD, you can also use the ETD Editor's "Run Test" utility. For more information, refer to the **e\*Gate Integrator User's Guide**.

# A.1 Running the Command-Line Java Tester

The command-line utility allows you to test an input data file against the ETD. If the data is mapped correctly, the output file should very closely match the input data file, although there might be some insignificant differences.

**Note:** The input file must include all envelope segments (ISA/IEA interchange control header and trailer, and GS/GE functional group header and trailer) as well as the ST/SE transaction set header and trailer segments.

You must make adjustments to your classpath in order to run the utility.

For each X12 transaction, the ETD library includes two files, the .xsc file and the .jar file; for example for a Version 4010 850 (Purchase Order transaction) the ETD library includes X12\_4010\_850\_PurcOrde.xsc and X12\_4010\_850\_PurcOrde.jar.

The tester performs the following steps, in sequence:

- 1 Maps (unmarshals) the input data into the ETD structure.
- 2 Validates the data, and outputs a string description of any invalid data found.
  Specifically, it checks for correct data type, min/max values, optionality (whether a

value is optional or required) and codelist (if there is a specific list of acceptable values, checks that the value is on the list). It also checks for matched control numbers and counts within the envelopes.

3 Outputs data (from the ETD mapped in the first step) into an output file that should mirror the content of the input file.

### A.1.1. Setting the Classpath

The command-line utility requires certain files in the classpath. You can add them to the classpath environment variable before running the utility, or you can set them and run the utility in one action by using the "-classpath" option of the Java utility.

To change the classpath environment variable from a command line, type **set classpath=**.

The five .jar files required to be in the classpath for this utility to run are:

- The input file; for example, X12\_4010\_PurcOrde.jar
- stcjcs.jar. By default this is in \<eGate>\client\classes
- xerces.jar (used for XML parsing). By default this is in \<eGate>\client\bin\java
- gnu-regexp-1.1.1.jar. By default this is in \<eGate>\client\bin\java
- The shared segments/composites .jar file, x12\_nnnn\_allsegscoms.jar, for the X12 version you are working with. This is located in the templates folder for that version. For example, for version 4010, it would be:

\<eGate>\server\registry\repository\default\etd\templates\x12\x12\_4010\x12\_4010\_allsegscoms.jar

**Note:** If you are running the utility on Windows, use semicolons to separate the strings and backslashes in the pathnames. If you are running on UNIX, use colons to separate the strings and forward slashes in the pathnames.

### A.1.2. Syntax

The basic syntax for the X12 command-line utility, with the classpath already set, is as follows:

java com.stc.x12\_4010[root node name from input file] [input file] [output file]

If you set the classpath and run the utility at the same time, it is as follows:

**java -classpath** [classpath settings of these files including full paths: input template .jar file, shared segments/composites .jar file for the version, stcjcs.jar, xerces.jar, gnu-regexp-1.1.1.jar] com.stc.x12\_4010.<input ETD name, for example X12\_4010\_850\_PurcOrdeOuter> <input file path and name> (output file path and name> [A or X (optional switch to indicate A for ANSI or X for XML)].

### A.1.3. Example

An actual example for the version 4010 850 Purchase Order transaction, is shown below in two versions:

With the classpath already set

• Setting the classpath and run the command both at the same time.

### Running the utility with the classpath already set

if the classpath is already set and you are running the utility on a Windows platform, the command might be as follows:

java com.stc.x12\_4010.X12\_4010\_850\_PurcOrdeOuter c:\X12\_test\X12\_4010\_850.txt output.dat A

### Setting the classpath and running the utility

If you are setting the classpath and running the utility both at the same time, on a Windows platform, the command might be as follows:

java -classpath c:\egate\server\registry\repository\default\etd\templates\x12\x12\_4010\x12\_4010\_850\_purcorde.jar;c:\egate\server\registry\repository\default\etd\templates\x12\x12\_4010\x12\_4010\_allsegscoms.jar;c:\egate\client\client\client\client\sin\java\xerces.jar;c:\egate\client\bin\java\gnu-regexp-1.1.1.jar com.stc.x12\_4010\_850\_purcordeouter c:\\_work\sef\data\x12\_4010\_850.txt output.dat a

This example produces an output file named **output.dat** which you can open with a text editor to verify that it mirrors the content of the input file.

# Index

|                                                                                                    | G                                                                                                    |
|----------------------------------------------------------------------------------------------------|----------------------------------------------------------------------------------------------------|
| A  acknowledgments 30, 31 functional acknowledgment (997) 30 interchange acknowledgment (TA1) 30 receipt of payment order 31 acknowledgments, handling of 32                                                                                                    | getElementSeparator 51<br>getRepetitionSeparator 54<br>getSegmentTerminator 50<br>getSubelementSeparator 52<br>GS06 (functional group control number) 18                                                                                                    |
| B backward compatibility 18  C compatible systems 8 control numbers 17 functional group control number (GS06) 18 interchange control number (ISA13) 17 transaction set control number (ST02) 18 customizing a message structure in the ETD Editor 38                                                       | implementation acknowledgments 31 enveloping 31 structures 31 translations 31 validations 31 implementation tips 59–61 installation 34–35 installation procedure 34 intended reader 8 interchange acknowledgment (TA1) 30 interchange control number (ISA13) 17 interchange envelope 16 ISA13 (interchange control number) 17                                              |
| data element separator 12 data elements 11 delimiters 11 data element separator 12 repetition separator 12 segment terminator 12 subelement (component) separator 12 document overview 8  E  EDI payment processing overview 28 usage example 27 enveloping 31 ETDs, testing 39–48 example of EDI usage 27 | Java files 8 Java methods 49–58 getElementSeparator 51 getRepetitionSeparator 54 getSegmentTerminator 50 getSubelementSeparator 52 marshal (boolean parameter) 57 setDefaultX12Delimiters 49 setElementSeparator 52 setRepetitionSeparator 54 setSegmentTerminator 51 setSubelementSeparator 53 setXMLOutput 56 validate (boolean parameter 56 validate (no parameters) 55 |
| F                                                                                                    | libraries 34<br>loops 11                                                                                                    |
| file names 36                                                                                                    | 10070 11                                                                                                    |

files and folders 36

functional group 15

files created by installation 36 functional acknowledgments (997) 30

functional group control number (GS06) 18

| marshal (boolean parameter) 57 message list 18 message structure, customizing 38 messages X12 transactions included in version 4010 18 Monk files 8  O overview 8                                                                                                    | tips, for implementation 59–61 trading partner agreements 32 transaction set 14 transaction set control number (ST02) 18 translations 31  V validate (boolean parameter) 56 validate (no parameters) 55 validations 31                                                                                                    |
|----------------------------------------------------------------------------------------------------|----------------------------------------------------------------------------------------------------|
| of document 8 of EDI payments processing 28 of X12 9 overview of X12 9–33                                                                                                    | W what is a message structure? 10                                                                                                    |
| P payment-related EDI transactions 30                                                                                                    | <b>X</b><br>X12                                                                                                    |
| R repetition separator 12 response transactions 31  S segment file names     Monk 37 segment terminator 12 segments 11 setDefaultX12Delimiters 49 setElementSeparator 52 setRepetitionSeparator 54 setSegmentTerminator 51 setSubelementSeparator 53 setXMLOutput 56 ST02 (transaction set control number) 18 structure of an X12 envelope 12 structures 31, 32 subelement (component) separator 12 syntax     control numbers 17     delimiters 11 | acknowledgment types 30 additional information (Web sites) 33 data elements 11 end-to-end example 30 envelope structure 12 file names 36 functional group 15 interchange envelope 16 libraries 34 list of messages in version 4010 18 loops 11 segments 11 transaction set 14 what is it? 9 X12 acknowledgments, handling of 32 X12 files and folders 36 X12 files created by installation 36 X12 methods 49–58 X12 overview 9–33 X12 template installation 34–35 |
| TA1 (interchange acknowledgment) 30 template file names Java 37 Monk 36 template installation 34–35 testing ETDs 39–48                                                                                                    |                                                                                                    |